Automating WordPress Development

**Chris Wiegman https://www.chriswiegman.com | @ChrisWiegman http://wieg.co/wcorl19**

Find the slides at **http://wieg.co/wcorl19**

# About Me

- **Senior Software Engineer –** WP Engine
- **iThemes Security**  (Better WP Security)
- St. Edward's University
- Privacy
- Development **Workflows**
- Aviation

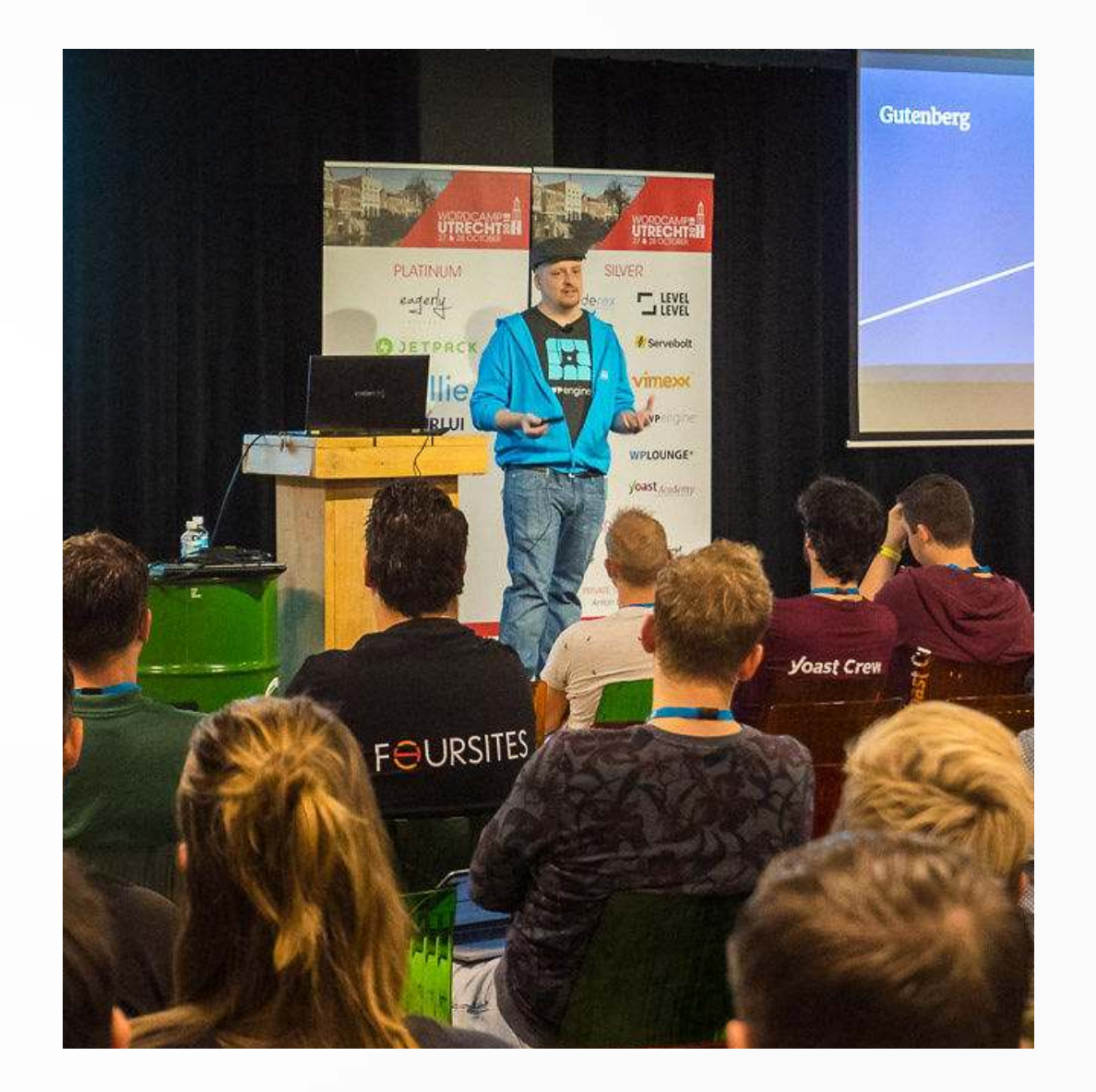

### **"Automation is good, so long as you know exactly where to put the machine."** - Eliyahu Goldratt

## Machine Locations in WP Dev

- 1)Downloading the site (or installing a fresh copy of WordPress)
- 2)Developing the site/theme/plugin
- 3)Testing the project
- 4)Debugging the project
- 5)Presenting the project for stakeholder review
- 6)Deploying the project

### **Download Existing Work**

## Download the Site

1)Setup local server

2)Log into remote server

3)Copy files from remote to local

4)Log into database

5)Export database/import locally

6)Search/replace domains

7)Profit???

## Use a Modern Tool

- WP Engine DevKit
- Local by Flywheel
- Your host's solution
- Bash (or similar) script

- 1-click setup
- Reduce external connections
- Reduce your stress level

## Downloading Plugins/Themes

Use version control (Git)

### **Starting New Code**

# Creating a new Plugin

```
\langle?php
/**
 * My Awesome Plugin
 * @version 1.0
 **/
```

```
add action( 'init', 'hello', 1 );
```

```
function hello() {
  wp_die( 'Hi Roy' );
}
```
#### **Where does the code go?**

#### **What files should I create?**

### **What if I want [SASS/Webpack/etc]?**

# Code Scaffolding

- Easily reproducible
- Enforce best practices
- Opinionated
- Testing built-in
- Build tools already configured

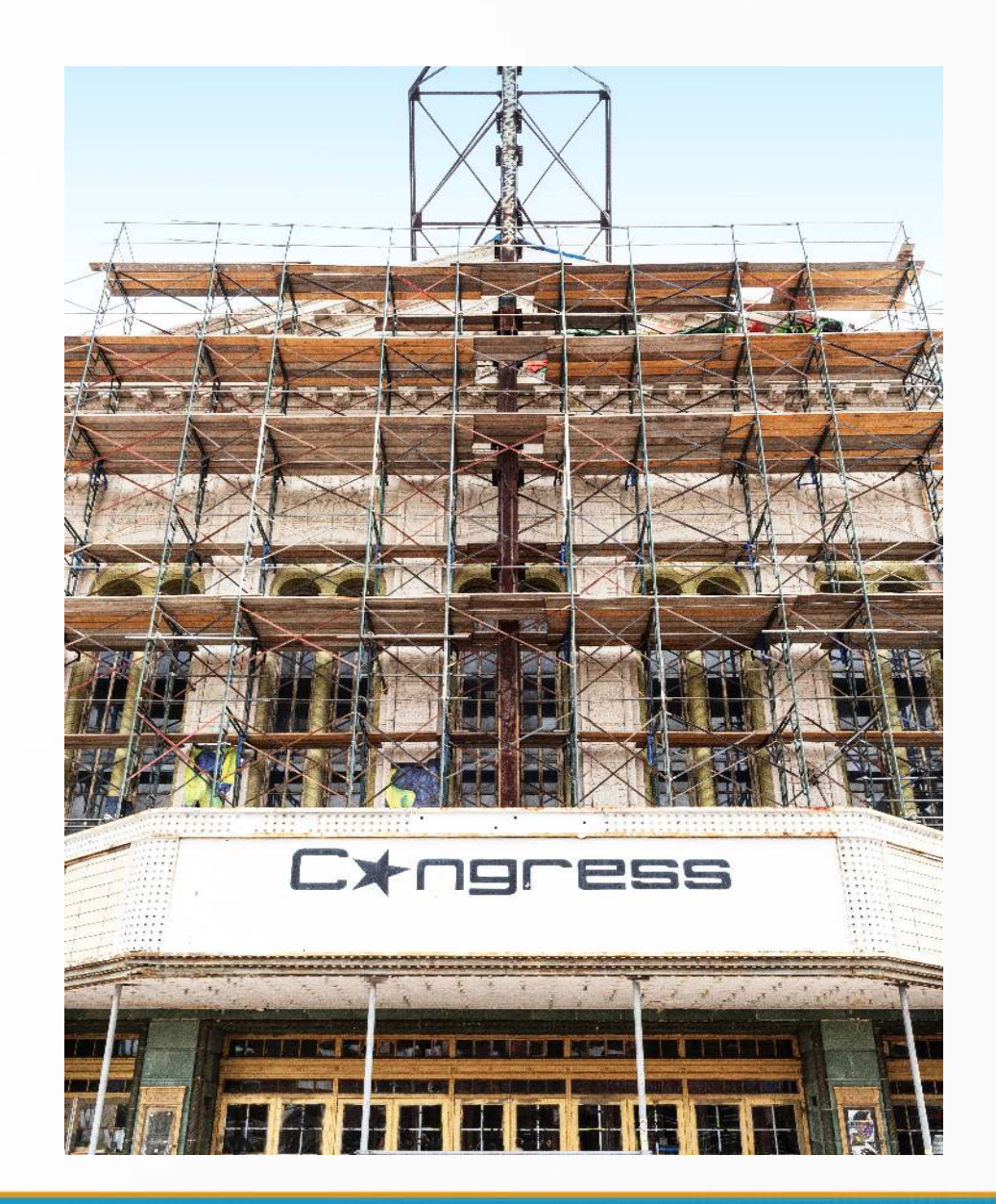

# wp-cli Scaffold

- wp scaffold is built into wp-cli
- Can build:
	- Plugins
	- Themes (child theme or based on \_s)
	- Blocks
	- Plugin tests
	- Theme tests
	- And more (https://developer.wordpress.org/cli/commands/scaffold/)

# Creating a Plugin

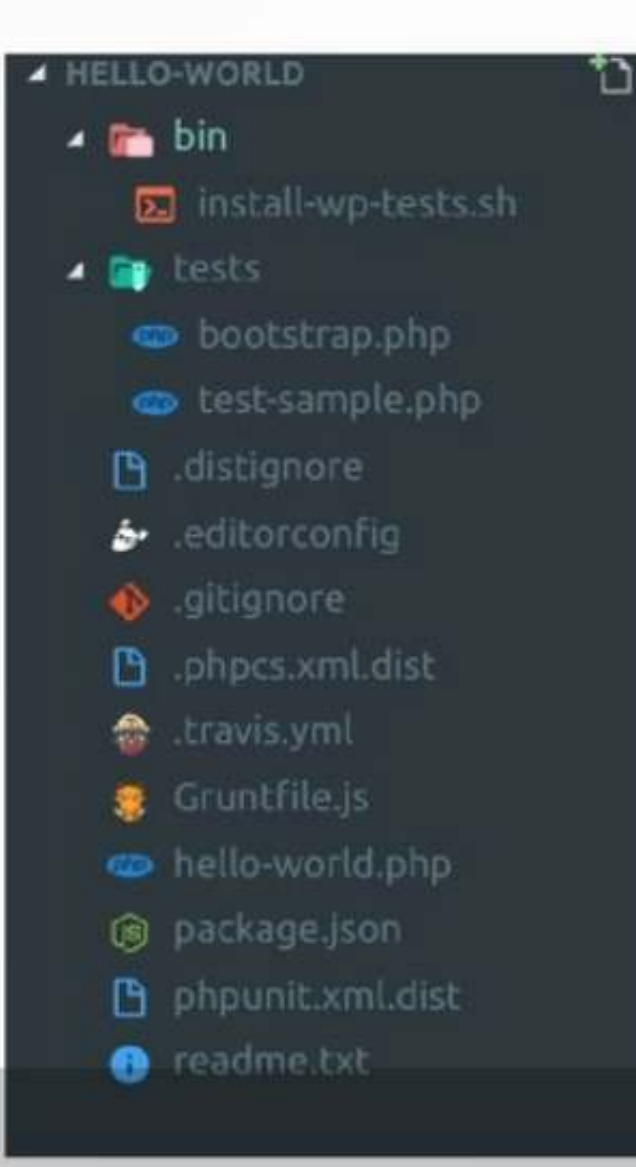

wp scaffold plugin hello-world

- Includes:
	- Basic plugin file
	- .gitignore
	- Travis
	- Grunt
	- Unit tests
	- Editor config

## wp-cli scaffold: Not Just Full Projects

wp scaffold post-type movie –label=Movie – plugin=hello-world

• Create code for a "movie" custom post type in the hello-world plugin

## When wp-cli scaffold Doesn't Cut It

- Problems with wp-cli scaffold
	- It's opinionated
	- Is Grunt still a "thing?" (it did restart some development in June 2018)
	- Complex file structures don't exist
	- Themes only use s (underscores)

## Alternatives to wp-cli scaffold

- Write your own wp-cli scaffold sub-command
- Yeoman
	- Generator WP (https://gitea.chriswiegman.com/chriswiegman/generator-wp)
	- Generator WP Make (https://github.com/10up/generator-wp-make)
	- Role your own
		- GoLang
		- PHP
		- JavaScript
		- etc

## **Automating Code**

# Syntax Doesn't Matter

- WP coding standards set the standards for code syntax
- PHP CodeSniffer
	- Tells you when you differ from WP coding standards
		- Performance
		- Security
		- Syntax
	- Phpcbd (or editor's alternative)
		- Automagically fix syntax errors in your code
		- Spaces, tabs and more no longer matter

# Finding Bugs

- Step-through debugging helps automate searching for bugs in code
	- No more console.log() or var dump() statements
	- JavaScript
		- Look for your browser/editor combination
	- PHP Xdebug
		- Works with all browsers and major editors
		- See all variables where they occur, step back until problem occurs
		- Profile page load to find deeper issues (simple alternative to New Relic)

# Task runners for the rest

- Grunt/Gulp/NPM/Webpack/etc to handle misc tasks
	- Minimize JS
	- Process/Minimize SASS/CSS/etc
	- Optimize images
	- Create i18n (translation) files

### **When you think you're done writing the code...**

## Enforcing standards and more

- Just like WordPress, Git offers hooks
- Pre-commit hooks must succeed for a commit to continue
- WP Enforcer (https://github.com/stevegrunwell/wp-enforcer)
- Could include build assets if added to repository
	- Build assets probable shouldn't be added to your repository

## What more testing do we need?

- Xdebug and PHP CodeSniffer are great while writing code
	- Don't do much for you later
- WP-cli scaffold gave us a phpunit framework...
	- Which does little if we don't use it
- Does your code break anything else in WordPress?
- Has every developer setup tools such as PHP Codesniffer

# Enter CI/CD

- Continuous Integration
- Continuous Delivery/Deployment
- Probably built into your Git host
	- GitHub Travis
	- GitLab GitLab CI
	- Jenkins, Circle CI, many more
- Three steps to CI/CD
	- Build, Test, Deploy

# The build step

- Execute the tasks in your task runner
	- Build all project assets (CSS/JS/i18n/etc)
- Setup for any testing
- At the end of the build step you should have a package that could be given to an end user

# The test step

- Run unit, integration, acceptance and any other testing
	- WP Acceptance
	- Jest (or other framework)
- Computer phpunit or other test coverage
- Fail if there are any issues

#### **Examples**

- code coverage percentage: coverage 80%
- stable release version: version 1.2.3
- package manager release: <sup>gem 2.2.0</sup>
- status of third-party dependencies: dependencies out of date
- static code analysis grade: codacy B
- SemVer version observance: semver 2.0.0
- amount of Liberapay donations per week: receives 2.00 USD/week
- Python package downloads: downloads 13k/month
- Chrome Web Store extension rating: rating \*\*\*\*\*
- Uptime Robot percentage: uptime 100%

Make your own badges! (Quick example: https://img.shields.io/badg

## **Deploying Your Code**

# Using CI/CD

- Version your project
- Copy files
- Trigger remote Git pull
- Run a deployment script

# Deploying to WordPress.org

- Bash can handle it all
	- Example: (https://github.com/aaroneaton/better-yourls/blob/master/deploy.sh)
		- Checks plugin version
		- Handles all SVN commits and tagging on WordPress.org
		- Can work for themes or plugins
		- Do **NOT** use it on your first submission

# What about the changelog?

- Follow your progress with Conventional Commits
	- https://www.conventionalcommits.org/
	- Examples:
		- $\bullet$  fix(post types): Fixed the post type bug
		- $\cdot$  feat(blocks): Added a new block
	- Process with Conventional Commits CLI
		- https://www.npmjs.com/package/conventional-changelog-cli
	- Often best done in the deploy process

#### Latest release

 $\heartsuit$  v0.14.4  $-$ 2 $cd613f$ 

#### $V0.14.4$

 $\bullet$  octalmage released this 7 days ago  $\cdot$  83 commits to master since this release

#### $0.14.4(2019-08-14)$

#### **Bug Fixes**

- Pass SSHKey to SSH when pulling the database. Solves related 255 errors. (368f2b5)
- clone: Don't leave an empty site directory when a clone bails for multisite (ee41ece)
- Capture more logs on failed startup to help debug. (019d0d1)

#### **Features**

- setup: Improve SSH workflow in setup prompts (4d2d1cd)
- Improve SSH quidance after clone failure. (5a0f1b6)

 $\blacktriangleright$  Assets 8

 $\heartsuit$  v0.14.3 O-cefcf2b

#### $V<sub>0.14.3</sub>$

 $\bullet$  octalmage released this 12 days ago  $\cdot$  121 commits to master since this release

#### $118100010000$

## Combining complex workflows

- Make (https://www.gnu.org/software/make/)
	- Designed for files, but can do so much more
		- make build-assets
		- $\cdot$  make test-unit
		- make test-acceptance
		- make release-changelog
		- make release-deploy

## An example make task

release-changelog:

@echo "Generating the changelog and adding it to the release."

```
rm -f $(CHANGELOG_FILE)
$(DOCKER_UTILITY_CMD) npx conventional-changelog-cli \
-S \setminus-p angular \
-i $(CHANGELOG FILE) \
-r $(RELEASES) \
```
-n ./.changelog-options.js

### **Pitfalls of Automation**

### **Automation doesn't solve your problems.**

#### **The ROI of automation is realized over time.**

#### **One size does not fit all.**

#### **Not every process needs automation.**

## **Questions**

#### **Thank you!**

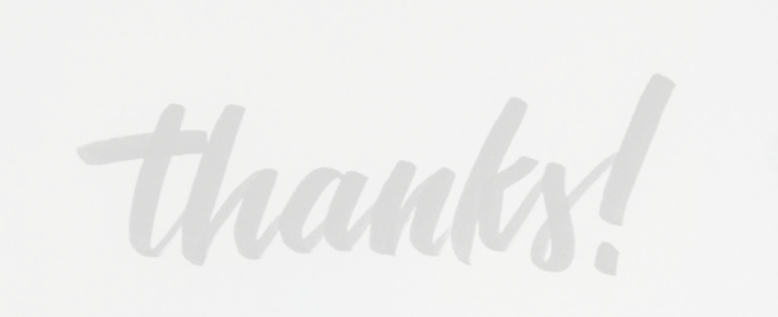

#### Slides: http://wieg.co/wcorl19 https://chriswiegman.com | @Chriswiegman